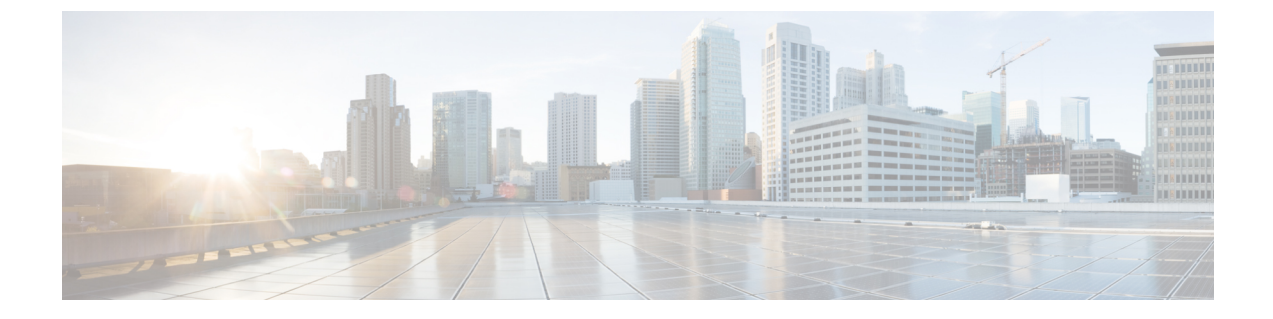

## ポート管理

• ポート管理について (1 ページ)

## ポート管理について

[Port Management] は、Cisco Business ダッシュボード によって設定可能なスイッチポートを含 む各デバイスの前面パネルビューとして利用できます。このページでは、トラフィックカウン タなどのポートのステータスを参照したり、ポートの設定を変更することができます。また、 このページでは、Smartport をサポートするデバイス上のポートについて、Smartport ロールを 表示および設定することもできます。検索ボックスを使用して表示するデバイスを制限できま す。デバイス名、製品 ID、シリアル番号の全部または一部を入力して、目的のデバイスを探 します。

同じ情報のリストビューも提供され、すべてのスイッチポートを表形式で表示します。ポート 管理の前面パネルビューには、デバイスについての次の2つの異なるビューが表示されます。

[Physical] ビューでは、物理レイヤでポートのステータスを確認したり、設定を変更したりで きます。速度、デュプレックス、Energy Efficient Ethernet(EEE)、Power over Ethernet(PoE)、 および VLAN の設定を表示または変更できます。各ポートは、リンクを示す緑色の LED と、 接続されているデバイスに電力が供給されていることを示す黄色の LED とともに表示されま す。

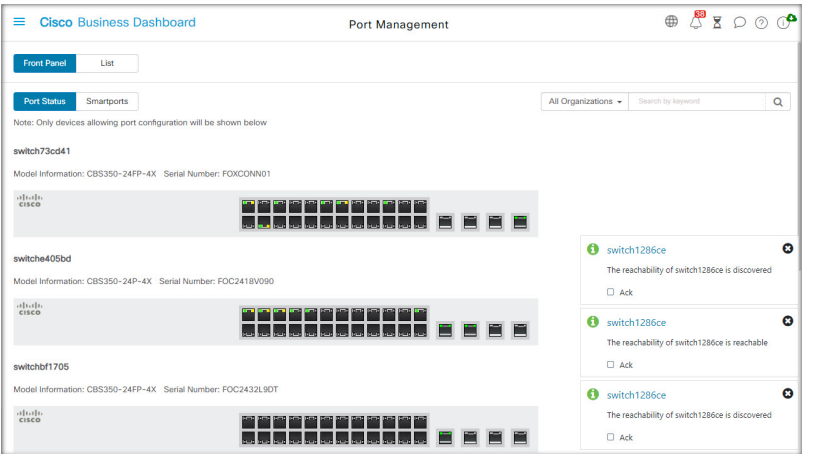

[Smartport] ビューでは、各ポートの現在の Smartport ロールを表示したり、ロールを変更した りできます。各ポートには、現在のロールを示すアイコンがオーバーレイ表示されます。

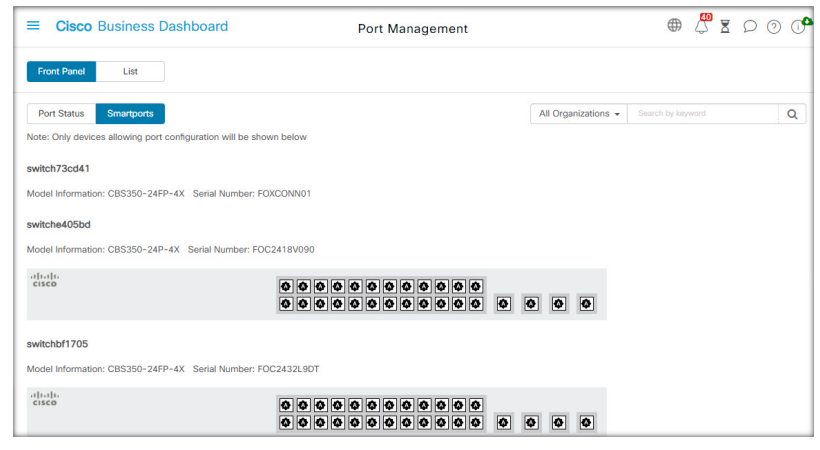

[Smartport]は、組み込み(またはユーザー定義)テンプレートを適用できるインターフェイス です。これらのテンプレートは、デバイスで通信要件をサポートするための設定作業を省力化 するとともに、さまざまなタイプのネットワークデバイスの機能を活用できるようにするため の手段として設計されています。 (注)

ポートのステータスを表示するには、前面パネルビューまたはリストビューのいずれかでポー トをクリックします。ポートの [Basic Info] パネルが表示され、次のような一連のパネルが表 示されます。

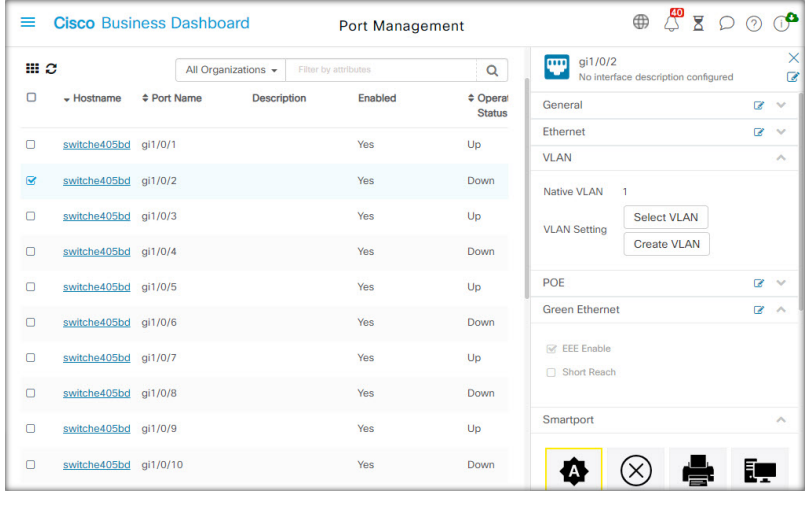

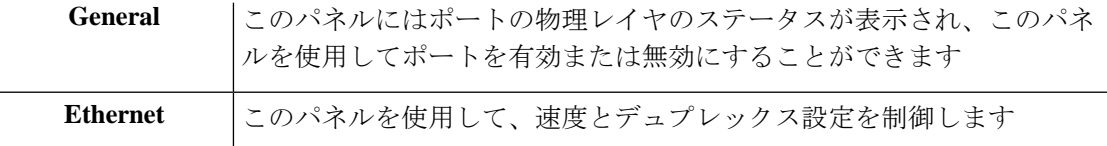

I

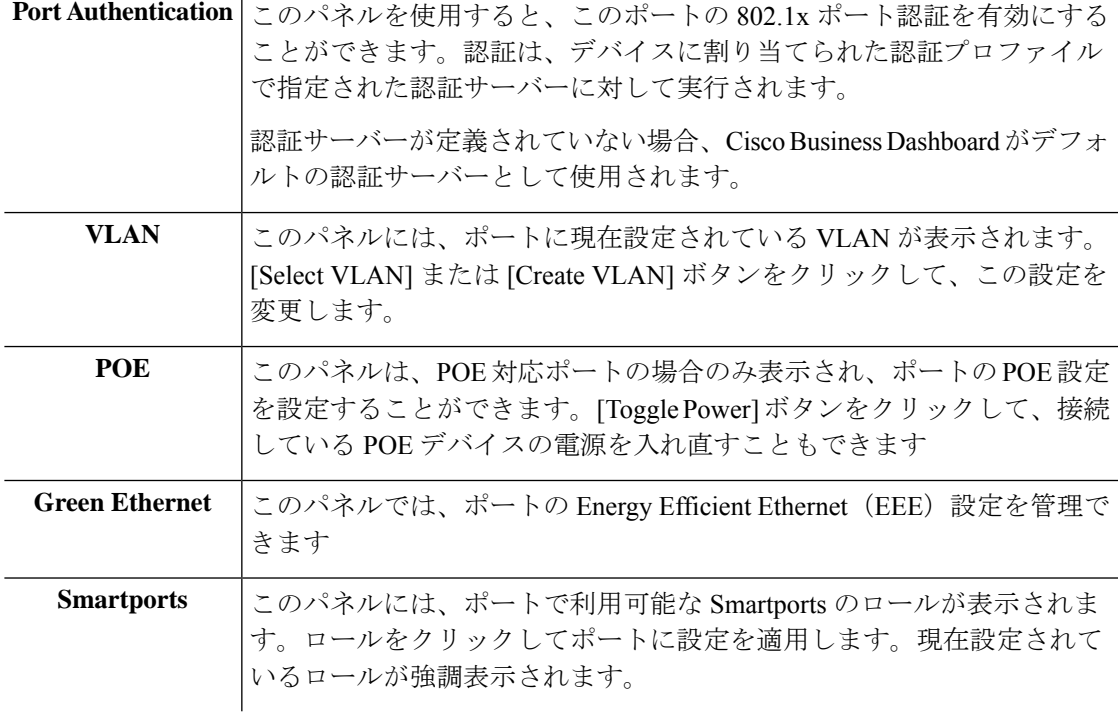

ポートの設定を変更するには、その設定を含むペインの右上にある [edit] アイコンをクリック します。変更を加えたら、[Save] アイコンをクリックします。

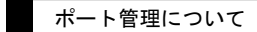

 $\mathbf I$ 

翻訳について

このドキュメントは、米国シスコ発行ドキュメントの参考和訳です。リンク情報につきましては 、日本語版掲載時点で、英語版にアップデートがあり、リンク先のページが移動/変更されている 場合がありますことをご了承ください。あくまでも参考和訳となりますので、正式な内容につい ては米国サイトのドキュメントを参照ください。